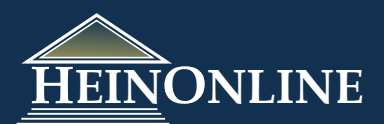

# **HR EINCE 7 United Nations Law Collection**

Quick Reference Guide

#### **Where do you start? 1**

The Collection Home Page for this library displays prominent browse options, giving the option to browse by: All Titles, Treaty Publications, International Court of Justice, UN Commission on International Trade Law, International Tribunal for the Law of the Sea, UN Yearbooks, UN Serials, Codification and Progressive Development for International Law, and Other Related Works.

There are 5 different Finding Aids available that allow you to quickly pull up a citation, search for a treaty, search all UN publications or view international agreements by popular name. The Finding Aids can be found when browsing by All Titles in the collection.

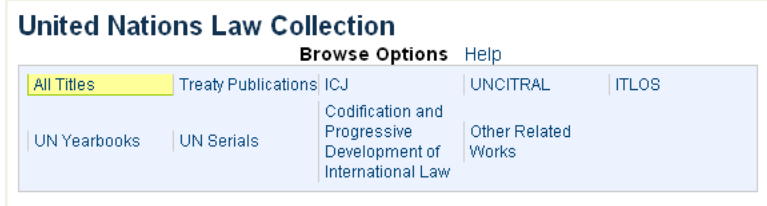

# **2 Enter a UNTS or L.N.T.S. Citation:**

If you have a UNTS or L.N.T.S. citation, you can quickly enter the citation into the citation tool to access the full text of the treaty. When you click on the link, the tool will be displayed. For example, you can quickly locate 828 UNTS 221 or 78 L.NT.S. 163.

NOTE: You can also enter a UNTS or L.N.T.S. citation by clicking on the "Citation Navigator" tab and inserting the volume, selecting the title and inserting the page number.

### **3 View International Agreements by Popular Name:**

This list will display a number of well known International Agreements or Treaties by Popular Name. For example, the Berne Convention, Warsaw Treaty, and African Charter on Human Rights to name a few. To view the full list of agreements, simply click on the link and the list will expand. Click on any popular name and a search will generate displaying all treaties that are directly related to that international agreement. For example, if you click on Basel Convention, you will get a list of 5 UN Treaties that are directly related to the Basel Convention.

NOTE: This option can also be accessed under the "Search" tab menu.

## **4 Search for a United Nations or a League of Nations Treaty:**

Using the treaty search option, you can search across a number of different metadata fields for a UN or a League of Nations Treaty. The search option allows you to narrow your search to only UN, only League of Nations, or both treaty types.

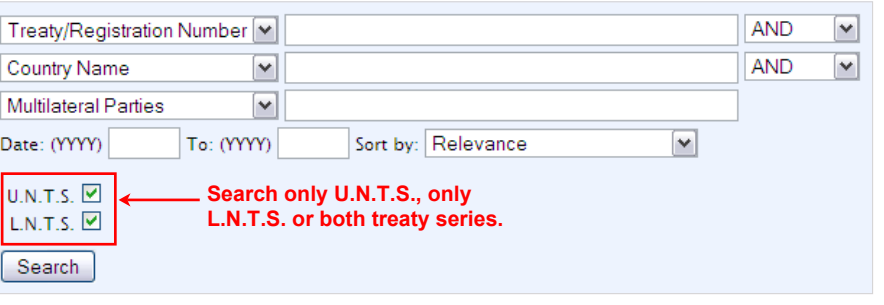

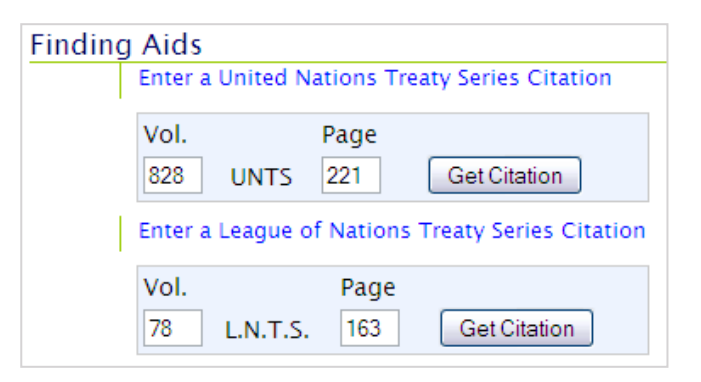

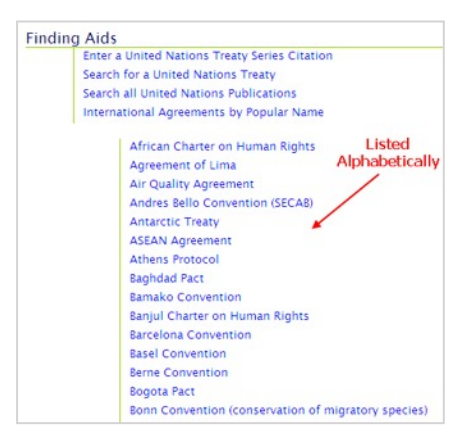

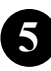

# **5 Search for a United Nations or League of Nations Treaty:**

NOTE: This search option can also be accessed under the "Search" tab menu.

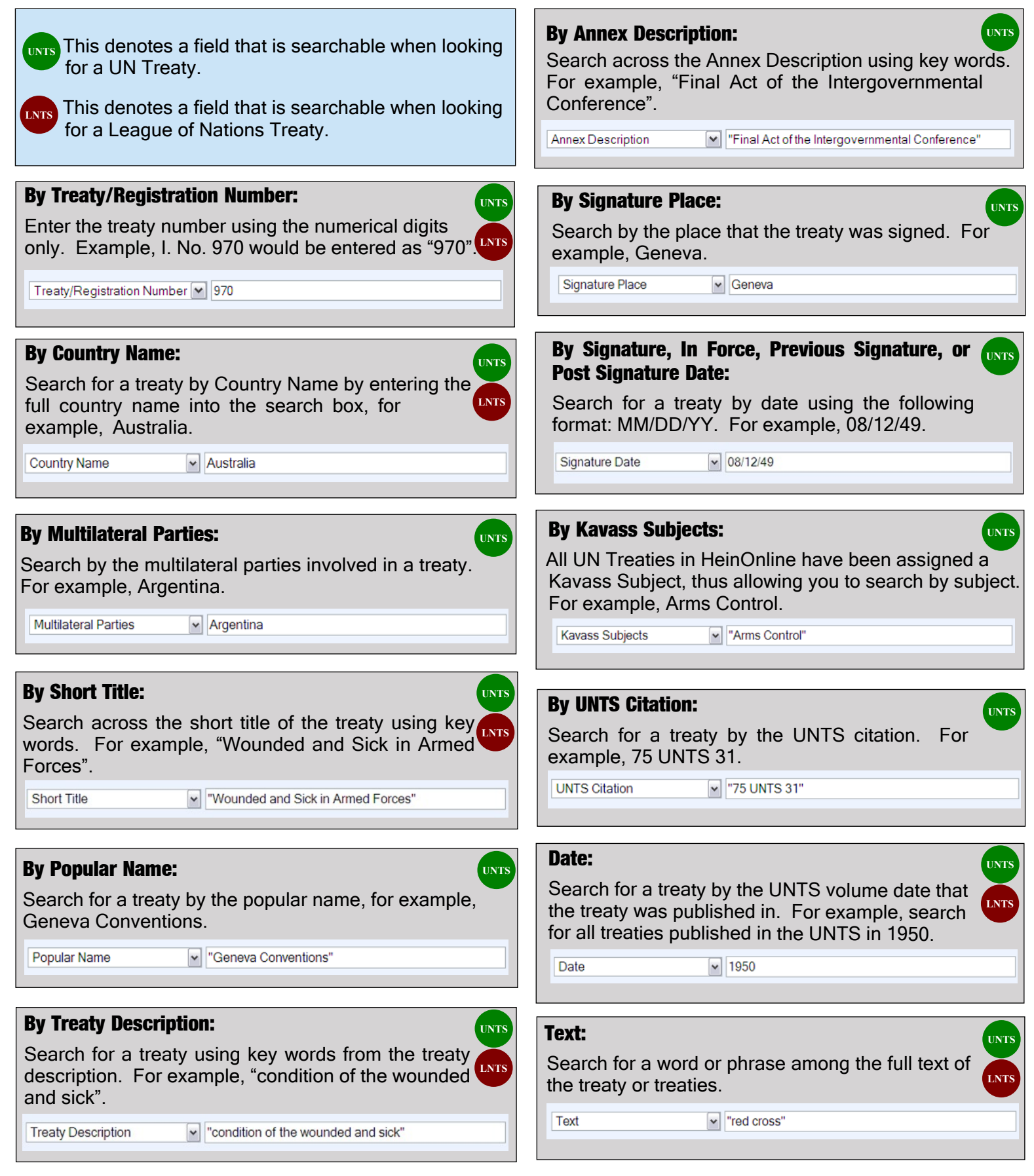

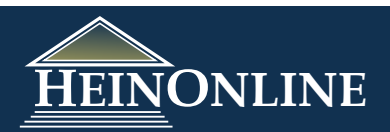

# **6 How to Read & Use the Search Results for United Nations Treaties:**

#### **Search Results Format:**

When you run a search for a United Nations Treaty, the search results will contain key information about the treaty including the:

- UNTS Citation this links to the full text of the treaty
- Treaty/Registration Number
- Countries Involved or "Multilateral"
- Short Title
- Signing Date

#### Link to Law Review Articles that cite the treaty:

If a link appears that says "[#] Journal articles cite this treaty", you can click on the link to view a list of all Law Review articles in HeinOnline that cite this UN treaty.

#### View the Summary Information for the Treatv:

If you click on "Treaty Summary", a list of key information about the treaty will be displayed. In addition to the above information outlined,

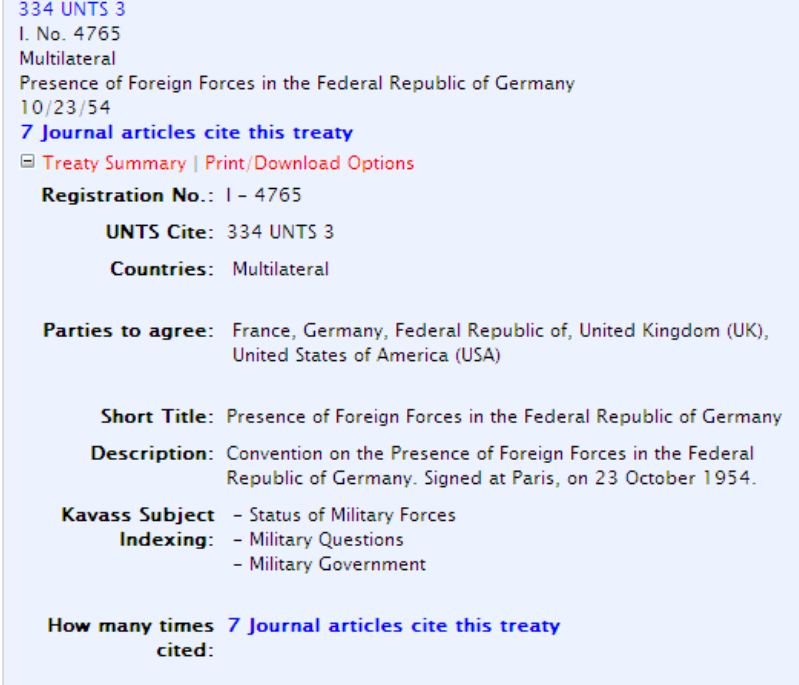

the Summary will also display the parties to agree (when applicable), the popular name, the full treaty description, as well as the Kavass subject indexing that is applied to the treaty.

#### **Agreement Text Not Currently Available:**

If you see a result that begins with the heading \*Agreement Text Not Currently Available\*, this indicates that the full text for the agreement is not available in HeinOnline. We do however, still supply you with the data that is relevant to the treaty by allowing you to view the "Treaty Summary".

# **How to Read the Search Results for League of Nations Treaties:**

#### **Search Results Format:**

When you run a search for a League of Nations Treaty, the search results will contain key information about the treaty including the:

- LNTS Citation this links to the full text of the treaty
- Treaty Number
- Short Title

**7**

#### View the Summary Information for the Treaty:

If you click on "Treaty Summary", a list of key information about the treaty will be displayed. In addition to the above information outlined, the Summary will also display the date, countries involved or parties to agree (when applicable), description, treaty type, and registration date.

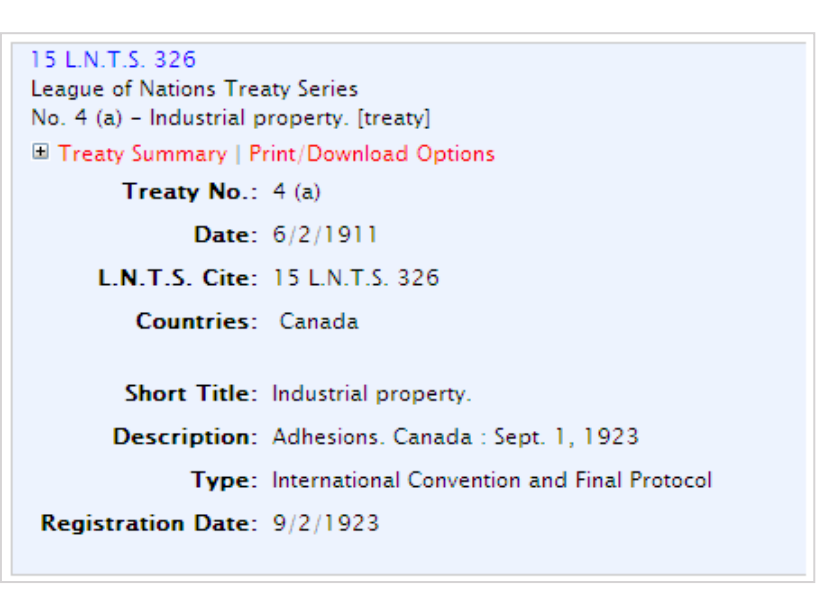

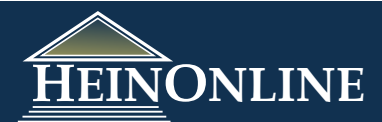

# **8 Search Across all United Nations Publications:**

You can also choose to search across all the United Nations Publications that are available in this library. To do this, you can click on the link from the Collection Home Page as illustrated in #1 of this guide. Or you can click on the Search tab, and choose either a Field or Advanced Search as you would in other HeinOnline libraries. Once you've opened the search option, you can search across the Title, Description, Date or Text of the publications.

#### **By Title:**

The *Title* field is reserved for the title of specific sections within the documents vs. the volume title. This allows you to drill down and

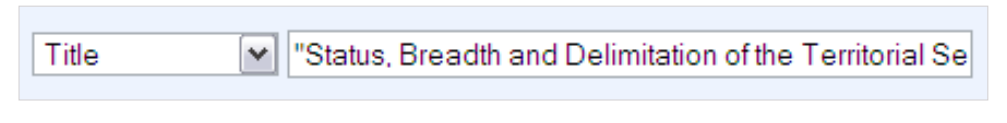

search for a specific section within a volume. Example: There is a section called "Status, Breadth and Delimitation of the Territorial Sea" that appears within the *United Nations Legislative Series* set. Insert the title name and select *Title* from the drop down menu.

#### **By Description:**

Each section or document also has a description. The description is displayed in *Italics* when you look at the Table of Contents for a volume. For example, if we want to find the Treaty Provisions section from the 1999

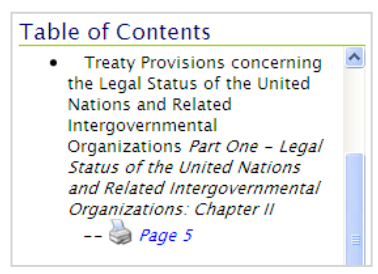

volume of the United Nations Juridical Yearbook, we can search for "Treaty Provisions" in the title, and narrow our search to the Description of this section, which is "Legal Status of the United Nations".

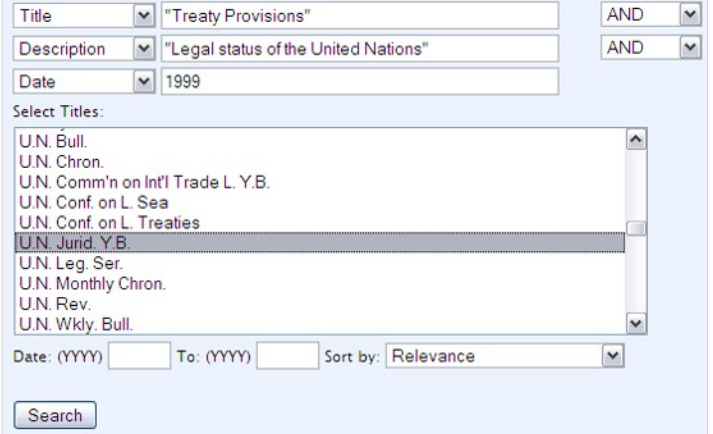

#### **By Date:**

You can search across the volume date of a United Nations publication using the *Date* field from the drop down menu. The volume date will always be in the YYYY format. As illustrated in the above example, if you want to narrow your search to a specific section within a specific volume of the United Nations Juridical Yearbook, you can insert the year, such as 1999, and choose *Date* from the drop down menu.

#### **By Text:**

You can also search across the full text of all titles or a selection of titles in the United Nations Library. For example, you can search for references to "trafficking in firearms" in the Treaties Concerning International Law Concluded under the Auspices of the United Nations and Related Intergovernmental Organizations section of the United Nations Juridical Yearbook.

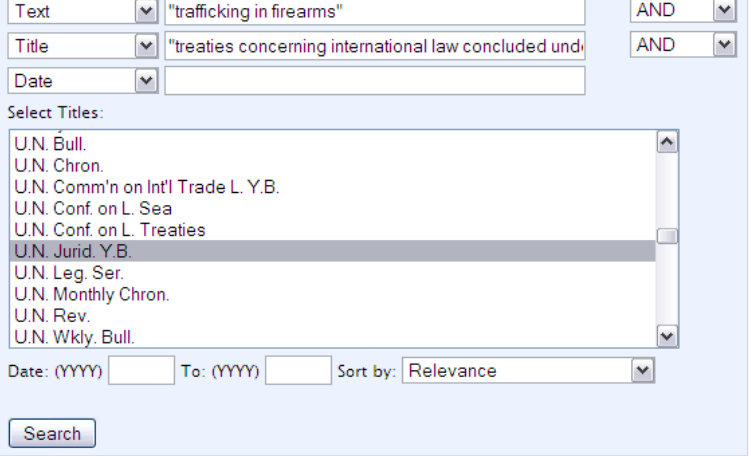

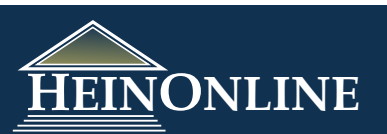